# Práctica 4: **Matrices**

En esta práctica se describen algunas de las herramientas que posee Mathematica para la construcción y manipulación de matrices. Empezaremos analizando los comandos que permiten definirla para posteriormente trabajar con ellos y continuar con la obtención del determinante y del rango de una matriz, así como de las matrices inversas y transpuestas.

# Construcción de matrices

Las matrices son ejemplos de listas o colecciones de objetos. Estos pueden ser números, constantes, expresiones u otras listas, y constituyen uno de los elementos más flexibles y poderosos de Mathematica.

Al igual que sucedía con las variables, es indiferente denominar una matriz con una letra o con una palabra (sin acentos), si bien el nombre no puede empezar por un número. Para ello basta expresar los diferentes elementos que las componen separados por comas y entre llaves.

**M --1, 2, 0, -2, 1, 2, -2, 1, 1 Matriz cuadrada con 3 filas y 3 columnas**

Como puede observarse, las matrices construidas son devueltas en forma de lista. Para poder observar estas matrices en forma tabular puede usarse el comando

# **MatrixForm[Matriz]**

## MatrixForm<sup>[M]</sup>

Otra forma de obtener el mismo resultado es poner **//MatrixForm** después del nombre de la matriz:

## **M MatrixForm**

A la hora de realizar operaciones con matrices no podemos trabajar con MatrixForm[matriz], hay que trabajar directamente con la matriz.

Para insertar una matriz podemos hacerlo como vimos en la práctica de Introducción al Mathematica en la opción **Insert** de la barra de herramientas tenemos la opción **Table/Matrix,** si pinchamos en **New** obtenemos la siguiente pantalla

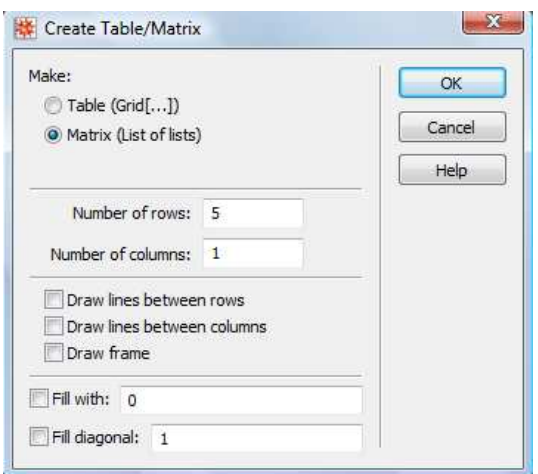

Así, finalmente elegiremos el número de filas y columnas e introduciremos los elementos de la matriz.

También podemos insertar una matriz desde la paleta. La que tiene por defecto es de dimensión 2×2, pero podemos insertar filas pulsando al mismo tiempo **cnel+**eves, y podemos insertar columnas pulsando al mismo tiempo -+ coma.

Otros comandos que permiten construir algunos tipos especiales de matrices son **DiagonalMatrix** e **IdentityMatrix**.

```
DiagonalMatrix-
Π, Π 	 2, Π 	 4 		 MatrixForm Matriz diagonal cuya
 diagonal principal está formada por los elementos \pi,\pi/2 y \pi/4*)
```
**MatrixFormIdentityMatrix5 Matriz identidad de dimensión 5**

# Operaciones con matrices

Consideremos las siguientes matrices:

```
A1  
         1
         2
           ,
             1
             3
               ,
                  1
                  \frac{1}{4}, {
                         1
                         3
                           ,
                              1
                              4
                                ,
                                  1
                                  5
, 
                                          1
                                          4
                                            ,
                                              1
                                              5
                                                ,
                                                   1
                                                   6
;
A<sup>2</sup> = {{1, 1, 1}, {1, 1, 1}, {1, 1, 1}};
A3  -
-
1, 0, -
0, 0, -
0, 1;
A4  -
0, 1, 0;
```
Observa que al definir las matrices A1, A2, y A3 hemos puesto un ";" al final de la línea, lo que hace que no las escriba en pantalla al procesar la correspondiente celda. Por otra parte, recuerda que Mathematica opera en modo simbólico, salvo que se indique lo contrario. Así, si queremos ver los elementos de la matriz A1 con decimales, debemos pedir el valor numérico:

**NA1**

Y si, además, queremos verla en forma matricial :

**NA1 MatrixForm**

O también :

**A1 N MatrixForm**

# Suma de matrices

La suma de matrices se expresa mediante el operador "+". Veamos los siguientes ejemplos:

**A1 A2**

**A1 A2 MatrixForm**

Observa la respuesta del programa cuando tratamos de sumar matrices con distintas dimensiones:

```
A2 
 A3 		 MatrixForm A2 tiene dimensión 33 y A3 tiene dimensión 32
```
## Producto de escalar por matriz

La multiplicación de un **escalar** por un vector o matriz puede hacerse utilizando el operador \* , dejando un espacio entre el escalar y la matriz o simplemente al escribir el escalar junto al nombre de la matriz Mathematica deja el correspondiente espacio de multiplicación. Veamos algunos ejemplos:

 $7 * A3$ 

```
7  A3 		 MatrixForm
```
**MatrixForm7 A3**

en ambos casos obtenemos el mismo resultado.

# Producto de matrices

Para multiplicar dos matrices hay que poner un punto ".". Si se deja un espacio o se pone el signo "\*", lo que hace es multiplicar elemento a elemento los que ocupan la misma posición. A continuación realizamos diferentes operaciones, veremos que unas es posible efectuarlas y otras no.

A1.A2  $(*$  Producto de las matrices A1 y A2<sup>\*</sup>)

**A1.A2 MatrixForm**

```
A1  A2 Al utilizar el asterisco se multiplican los elementos
  que ocupan las mismas posiciones en las matrices A1 y A2
```

```
A3.A2 No es posible multiplicar la matriz A3 y la A2,
```
**por no ser igual el número de columnas de A3 y de filas de A2**

El producto de una matriz cuadrada por sí misma  $n$  veces puede hacerse mediante el siguiente comando

#### **MatrixPower[matriz,n]**

que nos proporciona la potencia n-ésima de matriz.

**MatrixPowerA2, 5 MatrixForm**

# Inversa, transpuesta y determinante de una matriz

La inversa, transpuesta y el determinante de una matriz cuadrada se obtienen con las órdenes **Inverse[matriz]**, **Transpose[matriz]** y **Det[matriz]** respectivamente. Veamos algunos ejemplos, definiendo en primer lugar las matrices cuadradas de orden tres B1 y B2:

```
B1 = {{1, 0, 0}, {2, 2, 0}, {1, 0, 5}};
B2 = {{1, 0, 0}, {2, 1, 1}, {1, 1, 0}};
InverseB1 Inversa de la matriz A1
InverseB1 		 MatrixForm
TransposeB1 Transpuesta de B1
TransposeB1 		 MatrixForm
DetB1
MatrixFormInverseB1.B1
Comprobamos que B1 por su inversa es la matriz identidad
```
# Rango de una matriz

Dada una matriz A, los menores de orden k de dicha matriz son los determinantes de todas las submatrices cuadradas de A que pueden construirse seleccionando k filas y k columnas de dicha matriz. Para calcular todos los menores de cierto orden de una matriz, Mathematica dispone del comando **Minors** cuya sintaxis se describe a continuación:

## **Minors[matriz,k]**

que devuelve una matriz cuyos elementos son todos los menores de orden k de la matriz, es decir, los determinantes de las submatrices de orden k de la matriz. Veamos el siguiente ejemplo:

```
Minors-
-
1, 2, 0, -
0, 0, 1, -
2, 4, 1, 2
En este caso se han calculado todos los menores de orden 2
de una matriz cuadrada de orden 3. El resultado es una matriz
cuyos elementos son justamente esos 9 menores de orden 2
```
Obviamente el rango de una matriz podrá ser estudiado utilizando este comando hasta encontrar el mayor menor distinto de cero. Estudiamos el rango de la matriz M siguiente:

$$
M = \begin{pmatrix} 1 & 2 & 0 \\ 0 & 0 & 1 \\ 2 & 4 & 1 \\ 5 & 10 & 2 \end{pmatrix};
$$

Al ser una matriz con 4 filas y 3 columnas el rango puede ser a lo sumo 3, por lo que empezamos calculando los menores de orden 3,

## **MinorsM, 3**

Al ser todos estos menores de orden 3 iguales a cero pasamos a estudiar los de orden 2

**MinorsM, 2**

Se observa que hay menores de orden 2 distintos de cero y, por tanto, el rango de la matriz M es 2.

Si solamente nos interesa saber el rango de la matriz, sin hacer el estudio de los menors que son distitnos de cero, podemos hacerlo con la orden

## **MatrixRank[matriz]**

Por ejemplo, en la matriz M anterior :

MatrixRank<sup>[M]</sup>

# **Ejercicios**

**1.** Dadas las matrices:

$$
A = \begin{pmatrix} -1 & 1 & 1 \\ 1 & 0 & 1 \\ 1 & 1 & 1 \end{pmatrix} \quad \text{y} \quad B = \begin{pmatrix} 0 & 0 & 0 \\ 2 & 0 & 0 \\ 1 & 2 & 1 \end{pmatrix},
$$
  
calculate:  
**a)**  $3A + 2B$   
**b)**  $AB^{t}$   
**c)**  $Det(A^{t} B^{t})$ 

**d**)  $A^{-1}B + A^{t}$ 

 calcula: **a)**  $3A + 2B$  $\mathbf{b}$  $A B<sup>t</sup>$ 

**e)** A 127

**2.** Demuestra, utilizando las matrices del ejercicio anterior, que no es cierta la propiedad conmutativa para el producto de matrices cuadradas.

**3.** Siendo A y B las matrices del **ejercicio 1**, resuelve la ecuación matricial

$$
AX + Bt X = \begin{pmatrix} 1 & 1 & 1 \\ 0 & 0 & 1 \\ 1 & 1 & 2 \end{pmatrix}
$$

**4.** Calcula el rango de la matriz

$$
A = \begin{pmatrix} 1 & -1 & -2 \\ 0 & 1 & 1 \\ 2 & 0 & -2 \\ 1 & 0 & -1 \\ 1 & 2 & 1 \end{pmatrix}
$$

- **5.** Calcula a y b para que sea 2 el rango de la matriz
	- $A =$ a 1 2 1 2 0 2 1 1  $-2$  b 1

**6.** Considera las matrices

$$
A = \begin{pmatrix} 1 & 0 & -1 \\ 0 & m & 3 \\ 4 & 1 & -m \end{pmatrix}, \quad B = \begin{pmatrix} 1 \\ -1 \\ 3 \end{pmatrix} \quad \text{y} \quad X = \begin{pmatrix} x \\ y \\ z \end{pmatrix}
$$

- a) ¿Para qué valores de *m* existe la matriz inversa A<sup>-1</sup>?
- **b)** Resuelve la ecuación matricial  $AX = B$  para  $m = -1$